# Juniper SRX 日本語マニュアル

Dual-Root Partitions 機能説明

© 2022 Juniper Networks <sup>1</sup> Juniper Business Use Only

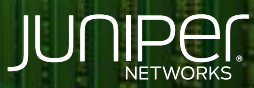

Driven by<br>Experience

はじめに

- 本マニュアルは、 SRX 機器の Dual-Root Partitions 機能について説明します
- 手順内容は SRX300、Junos 21.2R3-S2 にて確認を実施しております
- 実際の設定内容やパラメータは導入する環境や構成によって異なります

各種設定内容の詳細は下記リンクよりご確認ください

<https://www.juniper.net/documentation/>

- 他にも多数の SRX 日本語マニュアルを「ソリューション&テクニカル情報サイト」に掲載しております <https://www.juniper.net/jp/ja/local/solution-technical-information/security.html>

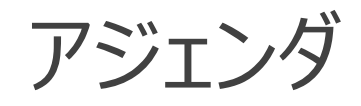

- **Dual-Root Partitions 機能**
- 機器状態の確認
- ◆ Auto Snapshot 機能 (自動スナップショット)
- Junos OS アップグレード時の動作

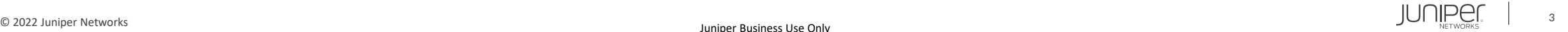

### Dual-Root Partitions 機能

SRX シリーズは、Primary / Backup それぞれに Junos OS イメージを保持しており、 Primary OS イメージに何らかの問題が発生した場合、自動的に Backup OS イメージで動作します

#### ・対応機種

SRX300/320/340/345 (15.1X49-D35  $\sim$ ), SRX380 (20.1R1), SRX550 (12.1R1  $\sim$ )

・デフォルトで有効な機能

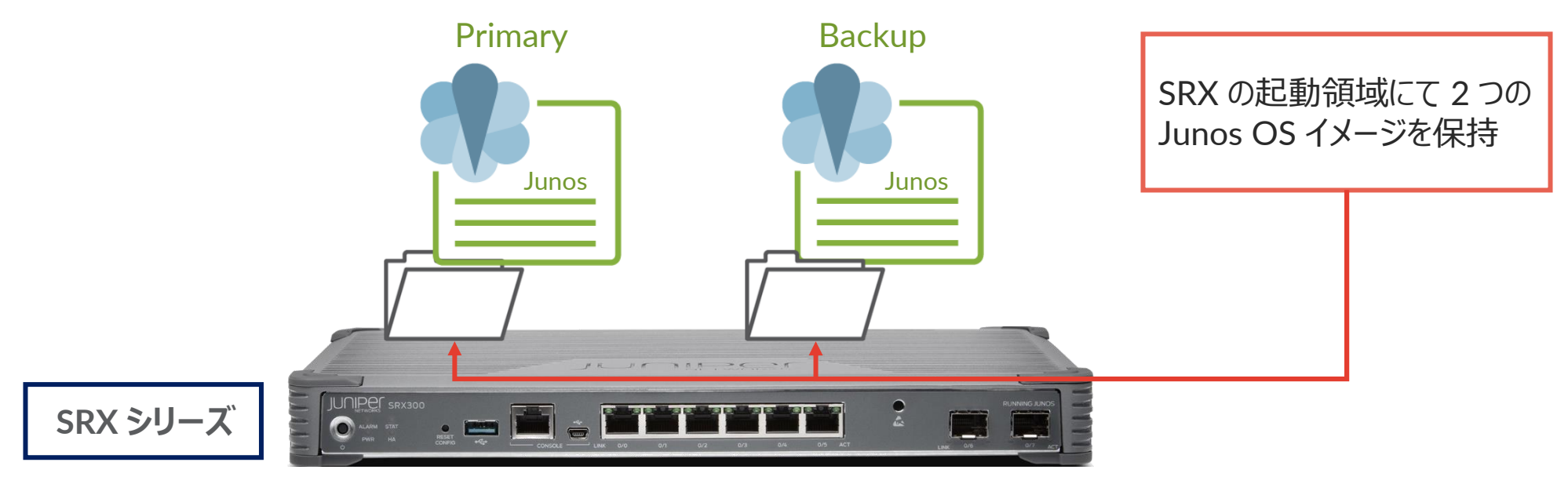

### Dual-Root Partitions 機能

Primary Junos OS イメージからの起動に失敗した場合でも自動的に Backup Junos OS イメージにより起動します ( WARNING メッセージ出力)

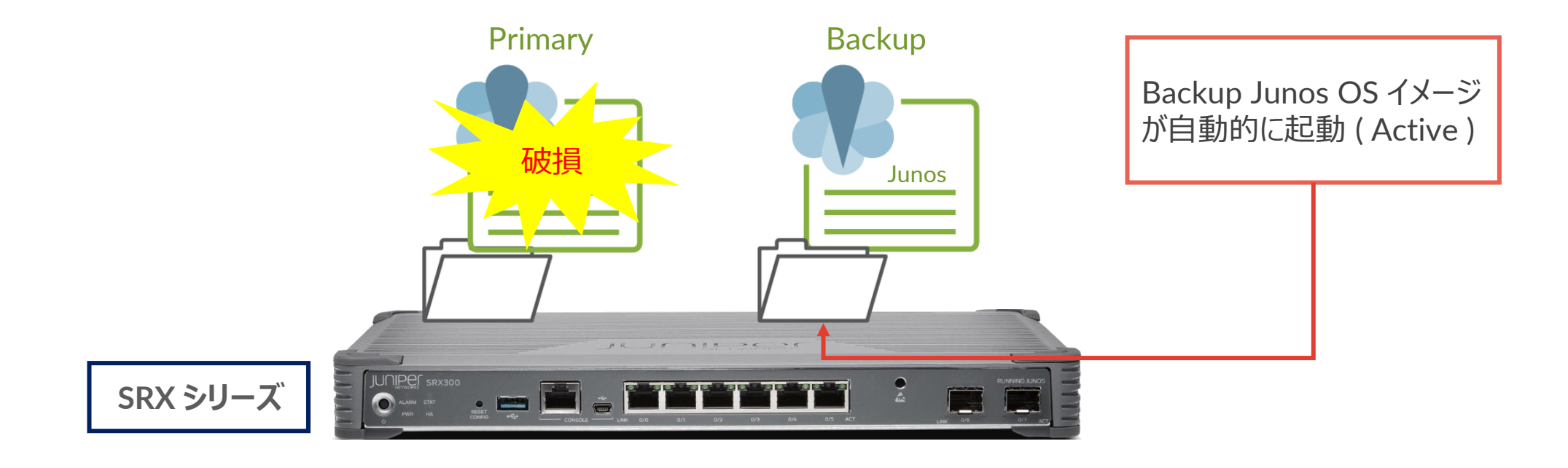

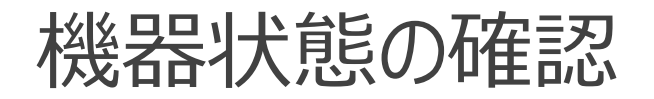

#### • Active / Backup Partition の確認

user@srx> show system storage partitions Boot Media: internal (da0) Active Partition: da0s2a Backup Partition: da0s1a Currently booted from: active (da0s2a) ※「s2a 」が「 active 」

#### Partitions information:

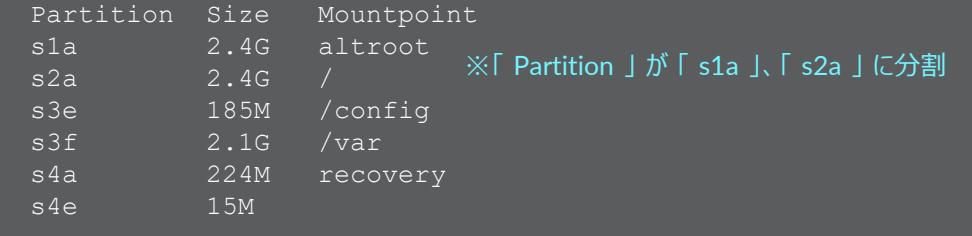

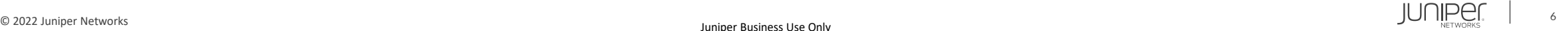

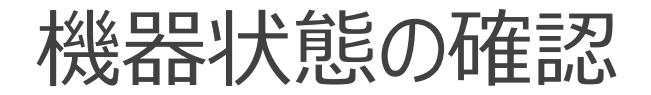

• Primary Junos OS イメージのバージョン確認

user@srx> show version Hostname: srx Model: srx300 Junos: 21.2R3-S2.9 JUNOS Software Release [21.2R3-S2.9] ※現在 OS バージョン 「 21.2R3-S2.9 」 で動作中

• Backup Junos OS イメージのバージョン確認

user@srx> show system software backup Backup JUNOS package information: File name: /altroot/cf/packages/junos-18.4R3-S2 File size: 332406132

※現在の Backup バージョンは 「 18.4R3-S2 」

• Primary / Backup Junos OS イメージのバージョンを一致させるコマンド

user@srx> request system snapshot slice alternate

※ Backup の OS イメージを動作中の Primary の OS イメージで上書きします

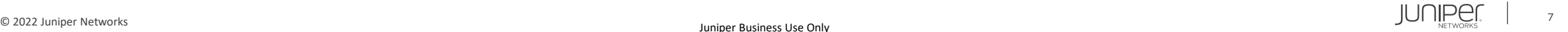

## Auto Snapshot 機能 (自動スナップショット)

• Primary Junos OS イメージからの起動に失敗した場合の警告メッセージ ( Backup から起動後の WARNING メッセージ)

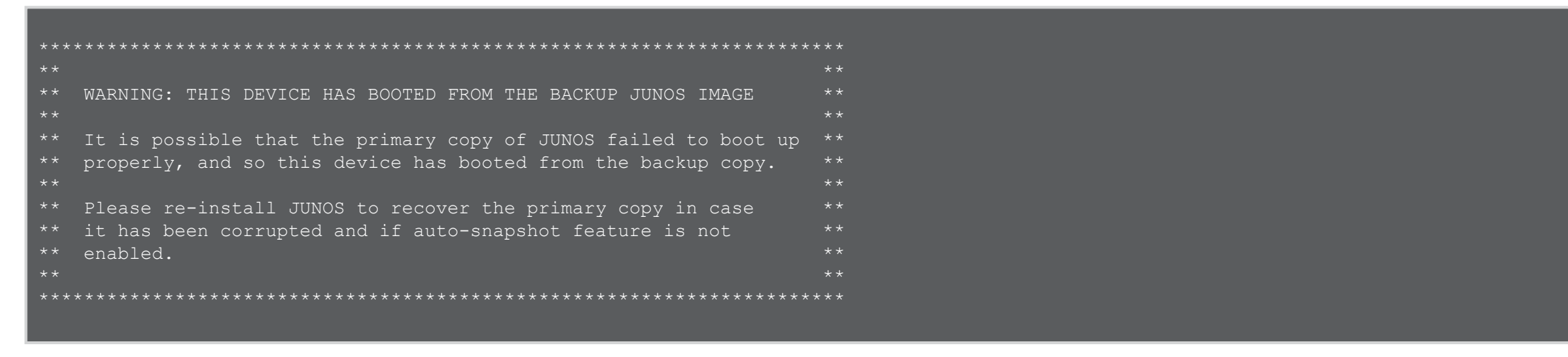

auto-snapshot 機能の設定を適用した状態の場合、破損した Primary イメージへ Backup イメージの上書きが自動的に実行されます (デフォルト無効)

また、次回の再起動時に機器は修復された Primary イメージにて起動します ※古い Junos OS バージョンによる上書きを防ぐにあたり、予め Primary / Backup Junos OS イメージを一致させる必要があります ( request system snapshot slice alternate )

## Auto Snapshot 機能 (自動スナップショット)

• auto-snapshot 機能の設定コマンド

user@srx# set system auto-snapshot

• auto-snapshot 機能の設定状態の確認コマンド

user@srx> show system auto-snapshot Auto-snapshot Configuration: Enabled Auto-snapshot State: Disabled

※ auto-snapshot 機能の設定は有効

※ Backup イメージでの起動が発生した後、自動スナップショットは動作し「 Auto-snapshot State: In progress 」から 「 Auto-Snapshot State: Completed 」に状態が遷移します

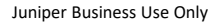

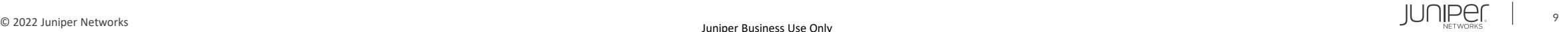

### Junos OS アップグレード時の動作

- 1. アップグレードのリクエストコマンドにより、新しい Junos OS イメージは Backup にインストールされ、 次回起動時に Primary として動作するように指定されます
- 2. 再起動後、新しいバージョンに変更された Partition が動作しアップグレードが完了します
- 3. 古いバージョンの Partition を一致させる場合は request system snapshot slice alternate コマンドを使用します

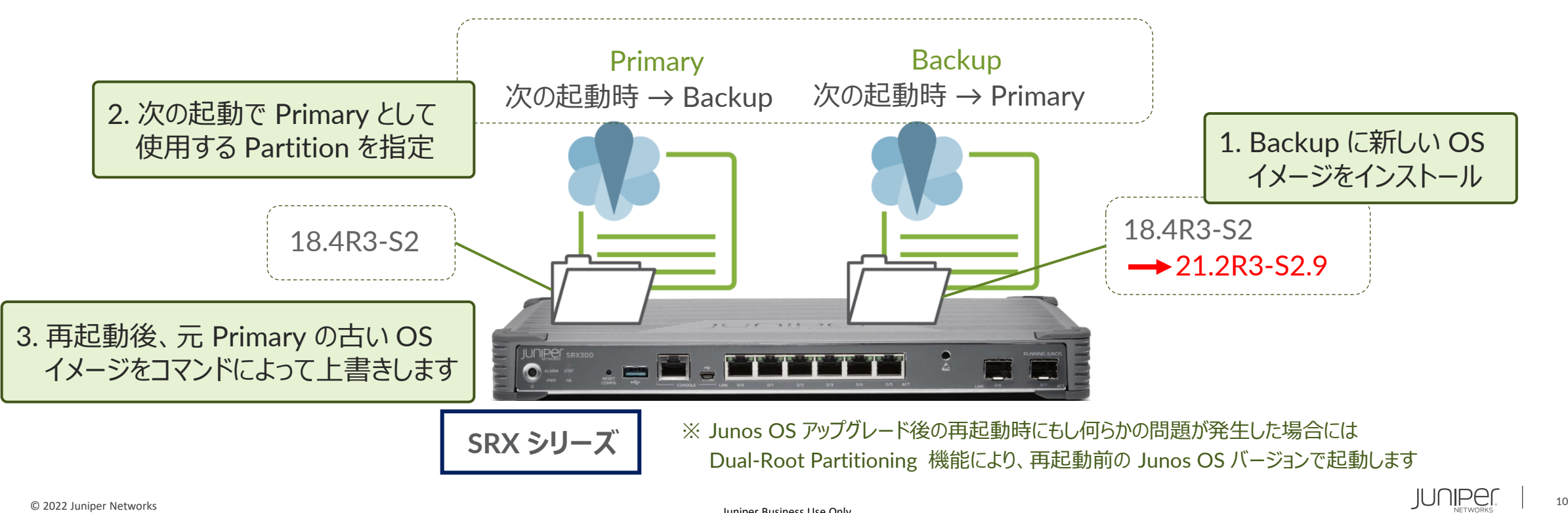

### Junos OS アップグレード時の動作

#### • リクエストコマンド/再起動の実行

root@srx> request system software add /var/tmp/junos-srxsme-21.2R3-S2.9.tgz NOTICE: Validating configuration against junos-srxsme-21.2R3-S2.9.tgz. NOTICE: Use the 'no-validate' option to skip this if desired. Formatting alternate root (/dev/da0s1a)... --- 省略 --- JUNOS 21.2R3-S2.9 will become active at next reboot WARNING: A reboot is required to load this software correctly 有効となるメッセージが出力されます WARNING: Use the 'request system reboot' command WARNING: when software installation is complete Saving state for rollback ... root@srx> request system reboot Reboot the system ? [yes,no] (no) yes Shutdown NOW! ※リクエストコマンドにより Junos OS アップグレードを実行します ※再起動後にインストールしたバージョンが ※再起動コマンド入力後、「 yes 」で再起動後、 アップグレードした新しいバージョンで起動します

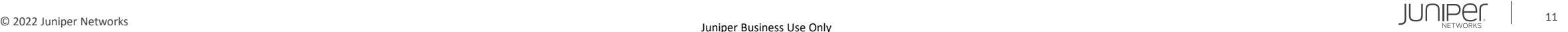

### Junos OS アップグレード時の動作

#### Active / Backup Partition の確認 (アップグレード後)

user@srx> show system storage partitions Boot Media: internal (da0) Active Partition: da0s1a Backup Partition: da0s2a Currently booted from: active (da0s1a) ※「s1a l が「 active 」

#### Partitions information:

Partition Size Mountpoint s1a 2.4G / s2a 2.4G altroot s3e 185M /config s3f 2.1G /var s4a 224M recovery s4e 15M

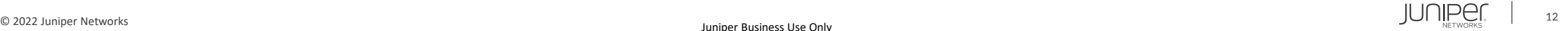

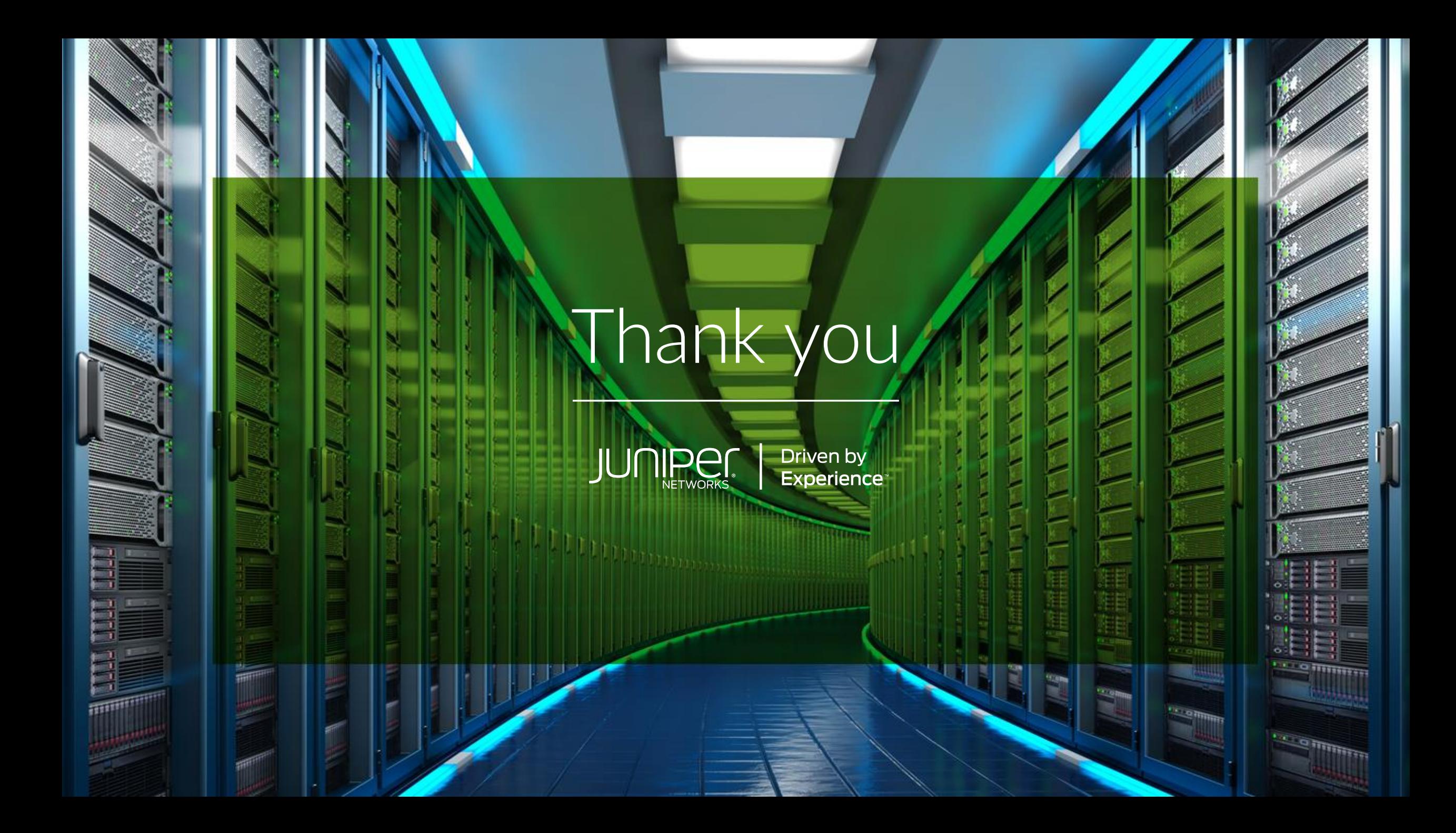